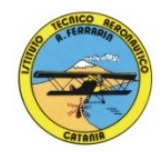

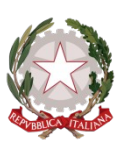

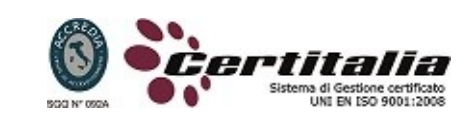

## **ISTITUTO TECNICO AERONAUTICO STATALE**

# *"ARTURO FERRARIN"*

# **CATANIA**

# **ANNO SCOLASTICO 2022/2023**

# **PROGRAMMA DI "***TECNOLOGIE E TECNICHE DELLA RAPPRESENTAZIONE GRAFICA"*

## **della classe 1A**

*Prof. Giuseppe Esterini - Prof. Achille Comis*

#### *DISEGNO:*

#### **- MATERIALI, STRUMENTI PER IL DISEGNO E TRACCIAMENTI GRAFICI**

- 01. Mine, matite e strumenti per cancellare
- 02. Strumenti per tracciare linee, circonferenze e angoli
- 03. La squadratura del foglio

## **- COSTRUZIONI GEOMETRICHE**

- 01. Punti, linee, piani e angoli
- 02. Costruzioni geometriche di perpendicolari
- 03. Costruzioni geometriche di parallele
- 04. Costruzioni geometriche di angoli e bisettrici
- 05. Costruzioni geometriche di triangoli e quadrilateri
- 06. Costruzioni geometriche di poligoni regolari
- 07. Tangenti
- 08. Raccordi
- 09. Costruzioni geometriche di curve policentriche chiuse: ovali
- 10. Costruzioni geometriche di curve per punti: ellisse

#### **- PROIEZIONI ORTOGONALI**

- 01. Principi generali delle proiezioni ortogonali
- 02. Proiezioni ortogonali di un punto
- 03. Proiezioni ortogonali di un segmento
- 04. Proiezioni ortogonali di figure geometriche piane
- 05. Proiezioni ortogonali di figure geometriche solide
- 06. Rappresentazioni ortogonali complete

## **- PROIEZIONI ASSONOMETRICHE**

- 01. La rappresentazione assonometrica
- 02. Assonometria ortogonale isometrica

#### **- DISEGNO TECNICO**

- 01. Cenni scala di rappresentazione
- 02. Cenni simbologia del disegno tecnico
- 03. Cenni quotatura

#### *DISEGNO AUTOMATIZZATO 2D\_ AutoCAD di Autodesk R.2021:*

- 01. Concetti base del software
- 02. Modificare la vista del disegno
- 03. Introduzione al software AUTOCAD release 2021
- 04. Operazioni fondamentali con il CAD
- 05. Funzioni avanzate del CAD (sintesi)
- 06. Le unità di misura, in sistema di unità AutoCad
- 07. L'interfaccia di AutoCad e finestra principale
- 08. Coordinate utilizzabili: assoluto, relativo e Polare relativa
- 09. Limiti del disegno
- 10. Apertura e impostazione di un nuovo file di disegno
- 11. Come si salva un file
- 12. Struttura della finestra principale: barra degli strumenti, icona del sistema di coordinate, riga di comando, barra di stato e area di disegno
- 13. Aiuti per il disegno: comandi snap (simboli) quadrante, intersezione, perpendicolare,tangente
- 14. Orto e griglia e loro importanza fondamentale
- 15. Uso dei principali comandi di Disegno: linea, polilinea, cerchio, arco
- 16. Uso dei principali comandi di Edita e di ottimizzazione: sposta, ruota, copia, serie (polare e rettangolare), scala, taglia, offset, specchio, cima e raccorda
- 17. Il comando cancella: la selezione diretta, la finestra selezione entità, la finestra interseca
- 18. Come ripristinare gli oggetti cancellati: annulla
- 19. Il concetto di layer, struttura di un layer
- 20. Creazione di un nuovo layer
- 21. Modifica delle proprietà dei layer
- 22. Come attivare e disattivare un layer
- 23. Scelta del tipo di linea, spessore di linea ed utilizzazione delle opzioni di cambio
- 24. Gestione comandi interroga
- 25. Gestione del testo: riga singola di testo, altezza e rotazione
- 26. Semplici tavole grafiche eseguite con supporto informatico di organi meccanici, supporti di regolazione, piastre, elaborate con il sistema delle proiezioni ortogonali, da un complessivo in assonometria isometrica e cavaliera.

**\_\_\_\_\_\_\_\_\_\_\_\_\_\_\_\_\_\_\_\_\_\_\_\_\_ \_\_\_\_\_\_\_\_\_\_\_\_\_\_\_\_\_\_\_\_\_\_\_\_\_**

**\_\_\_\_\_\_\_\_\_\_\_\_\_\_\_\_\_\_\_\_\_\_\_\_\_ \_\_\_\_\_\_\_\_\_\_\_\_\_\_\_\_\_\_\_\_\_\_\_\_\_**

**Alunni Docenti**